# **Generating Reports**

- [Overview](#page-0-0)
	- [Generating Reports from the GUI](#page-0-1)
	- <sup>o</sup> [Report Naming and Storage Locations](#page-0-2)
		- [Ageing](#page-0-3)
- [Generating Reports from the Command Line](#page-0-4)
	- <sup>o</sup> [Selecting output formats and destinations](#page-1-0)
		- **[Precise Output Selection](#page-1-1)**
		- **[Simplified Output Selection](#page-1-2)**
		- **[Emailing Reports](#page-1-3)**
		- o [Making command-line generated reports visible to the GUI](#page-2-0)
		- <sup>o</sup> [Overview of opreports-cli parameters](#page-2-1)

# <span id="page-0-0"></span>**Overview**

This document documents the mechanisms for generating (and managing) reports one-off (instead of via schedules, which are [described here](https://community.opmantek.com/display/opReports/Scheduling+Reports)).

# <span id="page-0-1"></span>Generating Reports from the GUI

You find the report generating interface under the menu **Views >> Report Schedules page** using the **Create one-off Report button**.

The interface is mostly self-explanatory, and has a number of tooltips for documenting some of the non-obvious items.

When you hit the Generate button the report creation is started in the background, and you will be shown a message with a link to the report display; if your report covers lots of nodes or a long period, then it may take some time until generation is complete, but the GUI will be completely usable in the meantime.

### <span id="page-0-2"></span>Report Naming and Storage Locations

Reports generated from the GUI are saved in /usr/local/omk/var/reports (but this is configurable, see <omk\_reports> in opCommon.nmis).

Reports generated by the scheduler are saved in the output directory that was set for the particular schedule. The GUI lets you select from any directory that is listed under opreports\_output\_dirs in opCommon.nmis.

If you don't select a report name (under advanced options), then the report name will be generated from report type, date and a few other properties. If a name clash is detected, then newer reports will be named <originalname>.1, .2 and so on. This de-clashing also applies to your custom report name!

## <span id="page-0-3"></span>Ageing

Old one-off reports are pruned based on the configuration setting default\_report\_keep\_for, subsection one-off (in opCommon.nmis) by default that is set to 42 days.

# <span id="page-0-4"></span>Generating Reports from the Command Line

We recommend that you primarily use the report scheduling system and the GUI one-off report creation for maximum robustness, but if utmost flexibility is required (at the expense of fewer safeguards) then there's a tool available for that, too: opReports ships with a command line tool for report generation: opr eports-cli.pl (in /usr/local/omk/bin/).

Most of its options correspond closely to the ones described on the page on [Scheduling Reports.](https://community.opmantek.com/display/opReports/Scheduling+Reports)

If you run the tool with "-h" or "–help" or "-?" you'll see the brief help text:

```
./bin/opreports-cli.pl -?
opReports Version 3.1.8
...
usage: ./opreports-cli.pl type=<report type> days=<N> from=<HH> to=<HH>
      start date=<date time> end date=<date time>
       node_group=<NMIS_GROUP>|All|Each
       group_regexp=<regexp>
       node_regexp=<regexp>
       node_intf_regexp=<regexp>
       node=NAME1 [node=NAME2 node=NAME3...]
       node_intf_list=<listfile>
       node_list=<listfile>
       node_intf_type_list=<listfile>
       email=user@domain.com [email=user2@domain.com...]
       output_file_<html|csv|xlsx>=<path>...
      output dir=<path> format=<html|csv|xlsx> [format=...]
       actual_name=<report file name>
       target_audience_group=NMIS_GROUP
       options.<optname>=<value>...
type: the report to create,
(availability|avgcpu|buffer|capacity|config|freemem|groupedav|groupedcap|health|jcos|mempool|node
                          |qos|response|snapshot|summary|unicastpacket|uptime|usage|util|wan|wan_util_dist,
wan_util_dist_sum)
node regexp: a regular expression for matching the node name (not with group)
node_group: group of devices to report on, either NMIS group name,
  "All", "Each" or nothing
  "All" (or nothing) means all nodes in all groups will produce a report containing all devices in all groups
   "Each" produces a separate report for each group.
email: send report to the listed email addresses (comma separated list)
days: Number of days to report
start date: The starting date and time e.g. "1-Apr-2012 14:35:00"
end_date: The end date and time e.g. "5-Apr-2012 17:00:00"
from: Business hours reporting, the daily start time in hours
to: Business hours reporting, the daily end time in hours
target_audience_group: limits viewing in the GUI to members of this group
```
#### <span id="page-1-0"></span>Selecting output formats and destinations

With opreports-cli you have total control over what formats your reports are generated in, and where they are saved. Please note that reports created by opreports-cli are generally **not visible in the GUI**, and are **not aged**!

#### <span id="page-1-1"></span>**Precise Output Selection**

To generate a report in a format X (html, csv, xlsx), use the options format\_N and output\_file\_N (N being a number); e.g. format\_1=html output file  $1=$ /tmp/xyz.html. You can use up to three format/output options (and if you want just one format, then you can leave off the " N"). If you choose separate output directories, then the resulting report cannot be visible in the GUI.

The output\_file\_N option value must be a full path pointing to the file to create or replace. Please note that opreports-cli **overwrites existing files** without warning!

Report formats csv and html can also be printed to stdout, using out put\_file\_N=- (minus sign); Please note that this can not work for xlsx, only one format can be sent to stdout, and such reports cannot be visible in the GUI.

#### <span id="page-1-2"></span>**Simplified Output Selection**

In versions 3.0.10 and newer, there is an optional, simpler mechanism for setting up outputs:

- Pass the option output\_dir=<your desired target directory>,
- pass the option actual\_name=<the short file name>,
- and pass one or more format\_X options, e.g. format\_1=csv format\_2=html,

and opReports will automatically name the files suitably and put them in the given output directory.

### <span id="page-1-3"></span>**Emailing Reports**

In addition to file-based outputs you can also specify email recipients using the email=some@addre.ss,other@addr.ess option. Please note that a file-based output setup is still required. The report will be emailed to all recipients with all selected formats as attachments.

### <span id="page-2-0"></span>Making command-line generated reports visible to the GUI

To make manually generated reports show up in the GUI, and be aged by the scheduler, **all** the following conditions must be met:

- 1. All output\_file\_N options must point to the same directory, and it must be one of the configured report directories (or the one-off report directory).
- If you use the simplified setup with  $output\ dir$ , then that must be one of the configured report directories. Output to STDOUT (using output\_file\_1=-) is not allowed in this situation.
- 2. All the relative file names given in output\_N must be identical (but for the extension). this works: format\_1=HTML output\_file\_1=/usr/local/omk/var/reports/testme.html format\_2=XLSX output\_2=/usr /local/omk/var/reports/testme.xlsx whereas this doesn't output file  $1=...$ /test one.html output file  $2=...$ ./test two.csv
- 3. You must add the option actual\_name=<the name of your report files minus extension>. For the example from step 2 this would be  $actual_name = testme$ .
- 4. You must add the option actual\_uuid=<unique identifier>. The uuid should follow the [UUID V4 standard format](https://en.wikipedia.org/wiki/Uuid#Version_4_.28random.29) , but any globally unique string will do. You can use the uuid program to create a a proper uuid.
- 5. If you want your report to be treated as an instance of a scheduled report, then you must pass the schedule's uuid parameter.
- 6. If you want report aging, then you have to add a keep\_for=<days> option.

If any of the requirements 1 to 5 are not met, then no report metadata json file is created and the GUI will not pick up the manually created report.

In version 3.0.7 and newer, the opReport scheduler logs the actual command line arguments that it uses for generating reports, which should provide a good example of how the parameters line up.

### <span id="page-2-1"></span>Overview of opreports-cli parameters

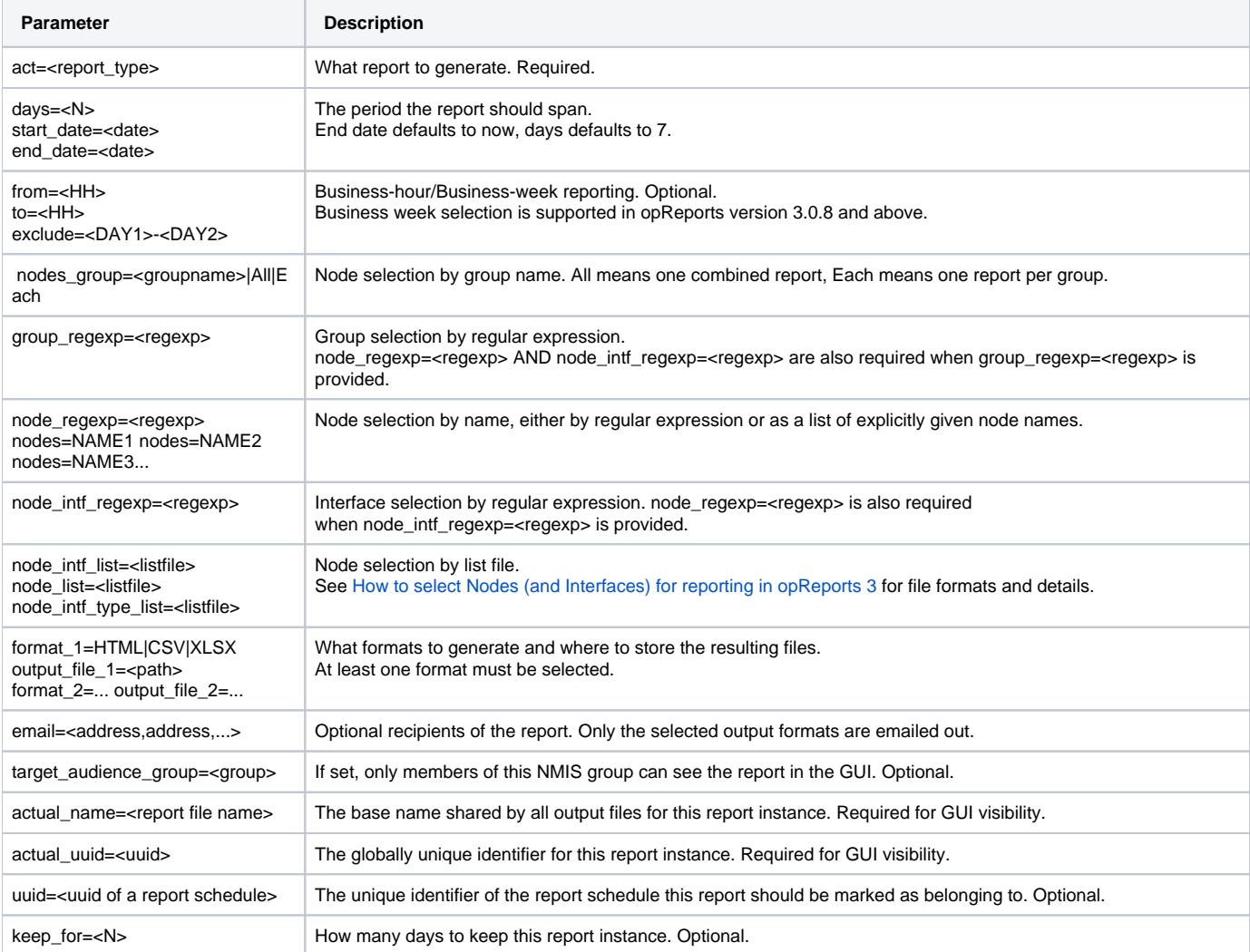

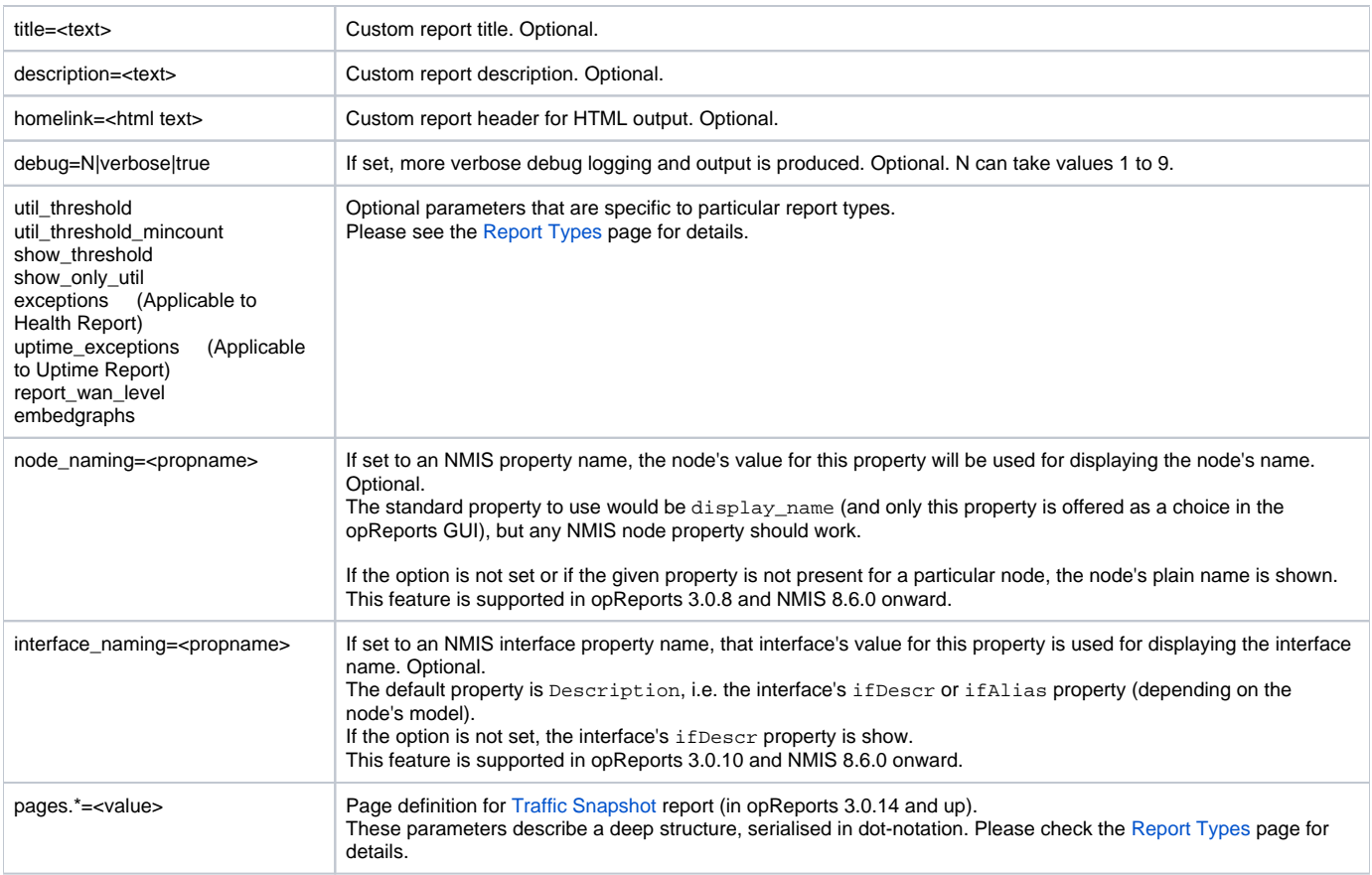